## **GroupWise 2014 R2-Readme-Datei**

November 2015

# **Novell**

Die Informationen in dieser Readme-Datei betreffen GroupWise 2014 R2.

- **+ [Abschnitt 1, "Neue Funktionen", auf Seite 1](#page-0-0)**
- [Abschnitt 2, "GroupWise-Systemanforderungen", auf Seite 14](#page-13-0)
- [Abschnitt 3, "Installation", auf Seite 14](#page-13-1)
- [Abschnitt 4, "In GroupWise 2014 R2 behobene Probleme", auf Seite 14](#page-13-2)
- [Abschnitt 5, "Noch bestehende Probleme in GroupWise 2014 R2", auf Seite 15](#page-14-0)
- [Abschnitt 6, "Bekannte Probleme in GroupWise 2014 R2", auf Seite 15](#page-14-1)
- [Abschnitt 7, "Dokumentation", auf Seite 16](#page-15-0)
- **+ [Abschnitt 8, "Rechtliche Hinweise", auf Seite 16](#page-15-1)**

## <span id="page-0-0"></span>**1 Neue Funktionen**

- [Abschnitt 1.1, "Allgemeine Verbesserungen", auf Seite 1](#page-0-1)
- [Abschnitt 1.2, "Verwaltungsverbesserungen", auf Seite 2](#page-1-0)
- [Abschnitt 1.3, "Agentenverbesserungen", auf Seite 4](#page-3-0)
- [Abschnitt 1.4, "Client-Verbesserungen", auf Seite 6](#page-5-0)
- [Abschnitt 1.5, "Verbesserungen von WebAccess", auf Seite 13](#page-12-0)
- [Abschnitt 1.6, "Leistungsverbesserungen", auf Seite 14](#page-13-3)

### <span id="page-0-1"></span>**1.1 Allgemeine Verbesserungen**

- **Browser-Unterstützung:** Die folgenden Browser werden nun unterstützt:
	- Chrome
	- Microsoft Edge
	- Safari
- **Dateisystemunterstützung:** Für Agenten werden nun die folgenden Dateisysteme unterstützt:
	- **SLES 12:** BtrFS, EXT3, EXT4, Reiser und XFS.
- **Unterstützte Plattformen:** Die folgenden Betriebssysteme werden nun unterstützt:
	- $\cdot$  SLES 12
	- ◆ OES 2015
- **Serverprotokolle:** Die folgenden Serverprotokolle werden nun unterstützt:
	- **LDAP:** Outlook 2013-Client
	- **CalDAV/CardDAV:** Mac Mavericks und Yosemite

### <span id="page-1-0"></span>**1.2 Verwaltungsverbesserungen**

#### **Allgemeine Verbesserungen:**

- Die bevorzugte E-Mail-Adresse für Benutzer wird nun für Suchzwecke gespeichert und indiziert.
- Die Anzahl der zu indizierenden Nachrichten sowie die Anzahl der indizierenden Threads für QuickFinder kann nun eingestellt werden. Sie finden diese Einstellung in der Administrationskonsole unter "POA auswählen" > *QuickFinder*.
- Verbesserter Statusbericht zum Fortschritt von Benutzerverschiebungen und Möglichkeit, den letzten Schritt rückgängig zu machen.
- Sie können nun pro POA bis zu 3 DVAs konfigurieren.
- *Verteilerlisten* wurden in *Gruppen* umbenannt.
- **Ablaufdatum für Benutzer, die bei einer MTA-Synchronisation nicht gefunden werden:**

Wird ein Benutzerverzeichnisobjekt bei einer MTA-Verzeichnissynchronisation nicht gefunden, legt GroupWise für diesen Benutzer einen Zeitstempel fest, der angibt, wann die Synchronisation für diesen Benutzer fehlgeschlagen ist. Gleichzeitig legt GroupWise ein Ablaufdatum in einer Woche für diesen Benutzer fest. Hierzu wird in der Administrationskonsole eine Benachrichtigung angezeigt. Der MTA versucht innerhalb der nächsten sieben Tage weiterhin, das Verzeichnisobjekt dieses Benutzers zu finden. Wird das Verzeichnisobjekt innerhalb dieser Zeit nicht gefunden, unterlässt der MTA jeden weiteren Versuch, den Benutzer zu synchronisieren, und der Benutzer kann keine neuen Nachrichten mehr senden oder empfangen. Zu diesem Zeitpunkt läuft der Benutzerdatensatz auch ab. Abgelaufene Benutzer werden unter *Administrationskonsole* > *System* > *Abgelaufene Datensätze* aufgelistet. Hier haben Sie die Möglichkeit, *die Zuordnung zu entfernen*, *das Konto zu löschen* oder *dem Verzeichnis ein entsprechendes Benutzerobjekt hinzuzufügen*.

- **Feinabstimmung geplanter MTA-Ereignisse:** Für Ereignisse mit zeitbasierten Auslösern wurde die Option *Intervall* hinzugefügt, mit der Ereignisse häufiger geplant werden können, als es bisher möglich war. Diese Option wurde hinzugefügt, um dem MTA häufiger als nur einmal täglich Synchronisationen mit einem Verzeichnis zu ermöglichen. Sie finden diese Option unter *Administrationskonsole* > *(MTA auswählen)* > *Geplante Ereignisse*.
- **GroupWise-Kalenderserver für CalDAV/CardDAV:** Der GroupWise-Kalenderserver ermöglicht nun auch die Verwendung von CalDAV und CardDAV zur Synchronisation Ihres GroupWise-Kalenders und Ihres GroupWise-Adressbuchs mit Ihrem Mac.

Informationen zur Installation und Konfiguration finden Sie im Abschnitt Setting Up GroupWise Calendar Server (Einrichten eines GroupWise-Kalenderservers) im *GroupWise 2014 R2 Installation Guide (GroupWise 2014 R2-Installationshandbuch)*.

Mac-Benutzer finden die entsprechenden Informationen im Handbuch *GroupWise Mac User Quick Start (Schnelleinstieg in GroupWise für Mac-Benutzer)*.

- **Unterstützung der Koexistenz zwischen GroupWise und Exchange 2013:** Microsoft Exchange 2013 wird nun in Koexistenz mit GroupWise 2014 R2 unterstützt. Nähere Informationen hierzu finden Sie im GroupWise/Exchange Coexistence Guide (Handbuch zur Koexistenz von GroupWise und Exchange).
- **Unterstützung für HTTP-Konsolenanmeldung für konfigurierte GroupWise-Administratoren:** In GroupWise 2014 R2 basieren die Konfigurationsrechte der einzelnen GroupWise-Administratoren für die HTTP-Konsolen nun auf der dem jeweiligen Administrator zugewiesenen Rolle. (Generell verfügen alle Administratoren jedoch über Anzeigezugriff auf die Konsolen.)

Weitere Informationen finden Sie unter GroupWise Administrators (GroupWise-Administratoren) im *GroupWise 2014 R2 Administration Guide (GroupWise 2014 R2-Verwaltungshandbuch)*.

 **LDAP-Serverfunktionalität:** Hierdurch erhalten Sie eine schreibgeschützte LDAP-Serverschnittstelle zu den Informationen des Systemadressbuchs von GroupWise. Damit werden Suchen und Abfragen über LDAP für den Outlook-Client ermöglicht. Zur Aktivierung der LDAP-Serverfunktionalität wählen Sie *Administrationskonsole* > *(MTA auswählen)* > *LDAP*. Für die Verwendung von SSL benötigen Sie ein kommerziell unterzeichnetes Serverzertifikat. Nach der Aktivierung des LDAP-Servers müssen Sie den Dienst "gwadminservice" auf dem MTA-Server neu starten, um ihn verwenden zu können.

Informationen zur Verwendung finden Sie unter Configuring the LDAP Server Capabilities (Konfigurieren der LDAP-Serverfunktionalität) im *GroupWise 2014 R2 Administration Guide (GroupWise 2014 R2-Verwaltungshandbuch)*.

Nach seiner Aktivierung in der Administrationskonsole kann der Server als Adressbuch für den Outlook-Client hinzugefügt werden. Für die Suchbasis und den Benutzernamenskontext benötigen Sie den Systemnamen. Diesen finden Sie unter "Administrationskonsole" > "System" > "Informationen". Der Name ist ganz oben angegeben.

Wie Sie den Outlook-Client einrichten, damit er über den LDAP-Server eine Verbindung zum Systemadressbuch von GroupWise herstellt, erfahren Sie unter Configuring GroupWise Address Lookup in the Microsoft Outlook Client (Konfigurieren des GroupWise-Adresslookups im Microsoft Outlook-Client) im Handbuch *GroupWise Mobility Quick Start for Microsoft Outlook Users (Schnelleinstieg in GroupWise Mobility für Microsoft Outlook-Benutzer)*.

 **Neue GWIA-Einstellungen:** GWIA wurden einige neue Einstellungen hinzugefügt. Genauer gesagt ist nur eine davon wirklich neu; die anderen waren zuvor bereits verfügbar, allerdings nur in der Datei gwia.cfg. Sie finden diese Einstellungen unter *Administrationskonsole* > *(GWIA auswählen)* > *SMTP/MIME* und dann *ESMTP-Einstellungen*.

Die folgende Option ist neu:

 **Authentifizierung mit SSL erforderlich:** Wenn diese Option aktiviert ist, muss ein SMTP-Sender eine sichere Verbindung aushandeln, bevor GWIA bekannt gibt, dass AUTH unterstützt wird. Die Option ist standardmäßig deaktiviert.

Die folgenden Optionen sind nun auch in der Benutzeroberfläche verfügbar:

- Eingehende Authentifizierung erzwingen
- Ausgehende Authentifizierung erzwingen
- ESMTP-Erweiterung deaktivieren

Weitere Informationen finden Sie unter Using Extended SMTP (ESMTP) Options (Verwenden der erweiterten SMTP (ESMTP)-Optionen) im GroupWise 2014 R2 Administration Guide (GroupWise 2014 R2-Verwaltungshandbuch).

 **Ordner für "Nicht Löschen"/"Nicht Archivieren":** Wenn die Option *Benutzern erlauben, Nachrichten vor der automatischen Bereinigung zu schützen* unter *Administrationskonsole* > *(Domäne, PO oder Benutzer auswählen)* > *Client-Optionen* > *Umgebung* > *Bereinigung* aktiviert ist, kann der Benutzer Ordner und einzelne Nachrichten vor der automatischen Bereinigung schützen.

Informationen zur Verwendung finden Sie unter Protecting Folders and Items (Schützen von Ordnern und Nachrichten) im GroupWise 2014 R2 Client User Guide (GroupWise 2014 R2 Client-Benutzerhandbuch) GroupWise 2014 R2 Client Help (GroupWise 2014 R2 Client-Hilfe).

 **Fotos im Systemadressbuch:** Das Systemadressbuch kann nun auch Fotos enthalten. Mit den folgenden Menüoptionen können Sie dem Systemadressbuch beim Importieren eines Benutzers ein neues oder ein bereits in eDirectory oder Active Directory enthaltenes Foto hinzufügen.

Weitere Informationen finden Sie unter Adding User Photos to the System Address Book (Hinzufügen von Benutzerfotos zum Systemadressbuch) im GroupWise 2014 R2 Administration Guide (GroupWise 2014 R2-Verwaltungshandbuch).

 **Clientsuche nach Dokumenten ist langsam:** Wenn unter *Administrationskonsole* > *(Domäne, PO oder Benutzer auswählen)* > *Client-Optionen > Umgebung > Allgemein > Suche in nicht indizierten Anhängen zulassen* die Option *Aktiviert, wenn POA-Ressourcen verfügbar sind* aktiviert ist, werden bei einer *Clientsuche* die Anhänge (inkl. Anhänge, für die eine DVA-Konvertierung erforderlich ist) nur dann durchsucht, wenn dem POA mindestens 20 % der C/S-Threads zur Verfügung stehen.

Weitere Informationen finden Sie unter Allow Searches of Non-Indexed Attachments (Zulassen von Suchen in nicht indizierten Anhängen) im GroupWise 2014 R2 Administration Guide (GroupWise 2014 R2-Verwaltungshandbuch).

 **Unterstützung für Active Directory-SSO:** GroupWise unterstützt die Single Sign-on (SSO)- Funktionalität von Active Directory, wodurch die Benutzer den Anmeldeprozess von GroupWise umgehen können, indem Sie sich einmal bei Active Directory anmelden. Damit Single Sign-on funktioniert, müssen sich der POA-Server und die Arbeitsstation des Benutzers in derselben Active Directory-Domäne befinden.

Anweisungen zur Verwendung finden Sie unter Configuring Single Sign-On with Active Directory (Konfiguration von Single Sign-on über Active Directory) im GroupWise 2014 R2 Administration Guide (GroupWise 2014 R2-Verwaltungshandbuch).

 **Unterstützung für KeyShield-SSO:** GroupWise unterstützt die Single Sign-on (SSO)- Funktionalität von KeyShield, wodurch die Benutzer die Anmeldung bei GroupWise umgehen können, indem Sie sich einmal bei KeyShield anmelden.

Anweisungen zur Verwendung finden Sie unter Configuring Single Sign-On with KeyShield (Konfiguration von Single Sign-on über KeyShield) im GroupWise 2014 R2 Administration Guide (GroupWise 2014 R2-Verwaltungshandbuch).

#### <span id="page-3-0"></span>**1.3 Agentenverbesserungen**

#### **Allgemeine Verbesserungen:**

- Mit Verzögerung zugestellte Nachrichten verbleiben im Quell-Post-Office, so dass die Zurückziehung bei Internetnachrichten funktioniert.
- Der Benutzerstatus wird nun durch ein *Einladen* oder *Delegieren und löschen* an den Veranlasser eines Termins zurückgeleitet.
- Agenten-Webkonsolen sind nun standardmäßig kennwortgeschützt.
- Agenten-Webkonsolen unterstützen nun die Authentifizierung über die Administrationskonsole mittels Superadministrator und als Administratoren deklarierte Benutzer.
- Für HTTP-Webkonsolen gibt es nun auch einen Nur-Lese-Modus.
- Durch Regeln kann Text mit HTML oder reinem Text zusammengeführt werden; bei Bedarf kann HTML auch mit globalen Signaturen versehen werden.
- Für Agenten-Webkonsolen gilt nun ein Sitzungszeitlimit von 30 Minuten für Benutzer mit Schreibzugriff auf die Webkonsole. Für Benutzer mit Lesezugriff gilt kein Sitzungszeitlimit.
- Anmeldungen, Abmeldungen und Änderungen an Webkonsolen werden nun für Änderungsprotokolle aufgezeichnet.
- Die LDAP-Authentifizierung wird nun aufgezeichnet.
- DVA-Berichte in der HTTP-Konsole und Protokolldateien wurden verbessert.
- Sie können nun via E-Mail benachrichtigt werden, wenn sich QuickFinder nicht starten lässt, weil der konfigurierte DVA nicht ausgeführt wird. Damit die Nachricht zugestellt werden kann, muss unter *Benutzer benachrichtigen* ein Benutzer angegeben sein.
- Die MTA-Verzeichnissynchronisation kann nun über die Webkonsole des Agenten gestartet werden.
- GWCHK zeigt nun für Prime-Datenbanken den Namen des wirklichen Benutzers an. Außerdem verfügt dieser Befehl nun über die Option disablerules, mit der alle Regeln für ein Konto deaktiviert werden.
- Die Datei route.cfg unterstützt nun auch den Platzhalterabgleich.
- Bei einer verzögerten Zustellung wird nun vor der Verarbeitung der in der Warteschlange aufgelaufenen Nachrichten geprüft, ob die Benutzer inaktiv oder abgelaufen sind.
- Der POA verwendet zur Dokumentenkonvertierung nicht mehr länger den DCA. Er verwendet bei Bedarf seinen eigenen DVA.
- Der Schalter show ist nun im grpwise-Script dauerhaft erlaubt. Beim Neustart eines Servers wird er jedoch ignoriert.
- **Neue Optionen für POA-Leistungssnapshots:** Die neuen Funktionen finden Sie unter *HTTP-Konsole für POA* > *Konfiguration* > *Leistungssnapshots* > *Start* > *(Informationen hinzufügen)* > *Absenden*. Mit den neuen Optionen kann der GroupWise-Administrator nun *Leistungssnapshots* per E-Mail versenden. Er kann darüber hinaus festlegen, wann und an wen (auch mehrere Empfänger) die Nachricht mit den Snapshotdaten gesendet wird. Der Bericht kann *Sofort*, *Am Ende des Tages* oder *Nach Ausführung über x Stunden* gesendet werden. Die E-Mail-Adressen der Empfänger müssen Sie angeben. Die Optionen *Nachrichtenbetreff* und *Antwort an* sind optional. Diese Funktion wurde hinzugefügt, um die Problembehebung bei einem überlasteten POA zu optimieren.
- **DCA entfernt:** Der DCA wurde aus GroupWise 2014 R2 entfernt. Alle bislang durch den DCA erledigten Aufgaben werden ab sofort durch den DVA übernommen. Die DCA-Startup-Schalter sind weiterhin verfügbar und steuern nunmehr den DVA.
- **Geändertes DVA-Zeitlimit:** Das Standardzeitlimit wurde geändert und beträgt nun 60 Sekunden.
- **Threads für DVA-Workerprozesse:** In der *HTTP-Konsole* des DVA zeigt der DVA-Masterprozess nun die Liste der Workerprozesse mit ihren Prozess-IDs an. Wenn die Protokollstufe *Verbose* (Umfassend) oder höher ist, wird für jeden Workerprozess eine eigene Protokolldatei erstellt, die ausführliche Informationen zu jedem vom Workerprozess verarbeiteten Dokument enthält. Die Protokolle werden im selben Verzeichnis gespeichert wie die DVA-Protokolle (*DVA* > *Konfiguration* > *Protokolleinstellungen* > *Protokollverzeichnis*). Sie können in der HTTP-Konsole des DVA auf der Registerkarte *Protokolldateien* angezeigt werden. Der DVA-Hauptthread ist durch einen Stern (\*) gekennzeichnet.
- **IMAP-Verbesserungen:** IMAP ordnet nun die Ordner für Entwürfe, Junk-E-Mails, gesendete Nachrichten und gelöschte Nachrichten für IMAP-Clients, die RFC6154 unterstützen, ordnungsgemäß zu. Dies betrifft vor allem die Funktionalität der Mac-App Mail. Außerdem erscheinen Nachrichten-Flags nun sowohl in GroupWise als auch in IMAP.
- **Zeitlimitwert für QuickFinder:** Das Zeitlimit in QuickFinder kann nun auf bis zu 20 Sekunden herabgesetzt werden. Falls ein Dokument nicht innerhalb dieses Zeitlimits indiziert werden kann, wird die Konvertierung des Dokuments abgebrochen und das Dokument wird nicht indiziert.
- **Remote Internet Domain SSL-Einstellungen für die ferne Internetdomäne:** In GroupWise 2014 R2 wurde der Datei \*Domäne*\wpgate\gwia\gwauth.cfg file die Spalte "SSL" hinzugefügt. In dieser Spalte können Sie SSL für eine bestimmte Internetdomäne deaktivieren oder aktivieren. Dazu geben Sie in dieser Spalte "required" (erforderlich) oder "disabled" (deaktiviert) ein. Beachten Sie dabei die Groß-/Kleinschreibung. Wenn Sie für eine Domäne SSL aktivieren möchten, ohne die SMTP-Funktion dieser Datei zu nutzen, kann die SSL-Einstellung auch direkt nach der Internetdomäne eingegeben werden.

Außerdem wurde die Funktionalität der Datei dahingehend überarbeitet, dass ein führender Punkt vor der Domäne nun als Platzhalterzeichen fungiert, so dass alle E-Mails, die über diese Domäne gesendet werden, die angegebenen Einstellungen verwenden. Nachfolgend eine Tabelle mit Beispielen zur Konfiguration der Datei:

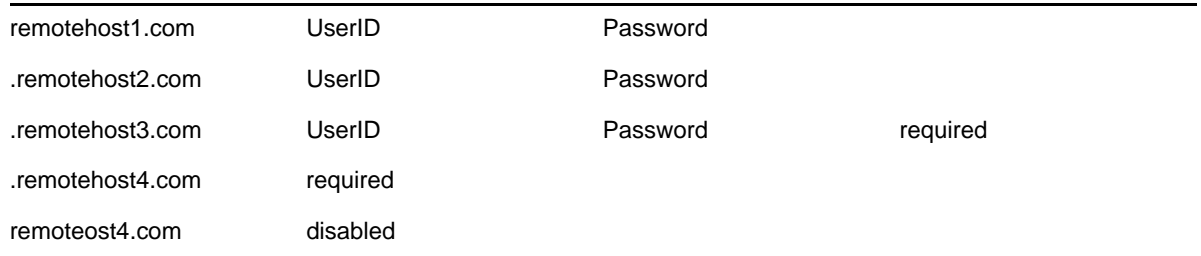

Weitere Informationen zu den aktuellen SMTP-Einstellungen finden Sie unter SMTP Host Authentication (SMTP-Hostauthentifizierung) im *GroupWise 2014 R2 Administration Guide (GroupWise 2014 R2-Verwaltungshandbuch)*.

- **Unterstützung für SMTP-Übertragungsport:** Wenn SMTP für den GWIA und SSL für SMTP aktiviert ist, startet der GWIA die Threads sowohl an Port 25 (Standardport) als auch an Port 587 (Übertragungsport). Wenn ein SMTP-Client so konfiguriert ist, dass er Nachrichten über Port 587 versendet, verlangt der GWIA von diesem Client die Sicherung der Verbindung mittels TLS sowie zusätzlich SMTP AUTH. Nur dann akzeptiert er die Nachrichten dieses Clients. Die beiden Ports zur Verfügung stehenden Threads werden entsprechend der Anzahl der für den GWIA konfigurierten, eingehenden SMTP-Threads aufgeteilt.
- **SSL-Startup-Schalter:** Die Agenten unterstützen neue SSL-Startup-Schalter:
	- sslciphersuite
	- dhparm
	- ssloption

**WICHTIG:** Wenn Sie die standardmäßigen SSL-Optionen für Ihre Umgebung nicht unbedingt ändern müssen, sollten Sie die Entscheidung sorgfältig abwägen, denn es passiert sehr schnell, dass Sie durch eine Änderung die Sicherheit Ihres GroupWise-Systems beeinträchtigen.

#### <span id="page-5-0"></span>**1.4 Client-Verbesserungen**

- [Abschnitt 1.4.1, "Allgemeine Verbesserungen", auf Seite 6](#page-5-1)
- [Abschnitt 1.4.2, "Termin- und Kalenderverbesserungen", auf Seite 8](#page-7-0)
- [Abschnitt 1.4.3, "Kontakt- und Adressbuchverbesserungen", auf Seite 9](#page-8-0)
- [Abschnitt 1.4.4, "Authoring- und E-Mail-Verbesserungen", auf Seite 10](#page-9-0)
- [Abschnitt 1.4.5, "Verbesserungen an der Ordneransicht", auf Seite 11](#page-10-0)
- [Abschnitt 1.4.6, "Sicherheitsverbesserungen", auf Seite 12](#page-11-0)

#### <span id="page-5-1"></span>**1.4.1 Allgemeine Verbesserungen**

- MP3-Dateien können nun über den Viewer wiedergegeben werden.
- Der Text älterer benutzerdefinierter Ansichtsvorlagen bleibt beim Öffnen in GroupWise 2014 R2 erhalten.
- Telefonnummern unterstützen nun auch Unicode- und chinesische Ziffern mit voller Breite.
- Der Rechtschreibprüfung hinzugefügte Wörter können nun von der Rechtschreibprüfung auch als Vorschläge verwendet werden.
- $\bullet$  Internationale Zeichen werden beim Öffnen von mailto:-Links in GroupWise ordnungsgemäß behandelt.
- *HTML-externe Bilder* und *HTML-Scripts* werden nun unter *Tools* > *Optionen* > *Umgebung* > *Standardaktionen* getrennt behandelt. Daher können Sie nun Warnungen für Scripts und Bilder separat aktivieren.
- Entwürfe können Sie nun duplizieren, so dass Sie einen Entwurf auch als Vorlage verwenden können.
- Beim Öffnen einer Ansicht aus einer früheren Version von GroupWise wird die Ansicht in das neue HTML-Format konvertiert.
- Benachrichtigungen sehen nun ähnlich aus wie Novell Messenger-Popups.
- Für CC- und BC-Empfänger können Sie nun Regeln definieren. Bei Angabe einer CC- oder BC-Adresse brauchen Sie unter "An:" keinen Empfänger mehr einzugeben.
- **Standardverzeichnis für geöffnete Anhänge:** Sie können das Standardverzeichnis, in dem geöffnete Anhänge gespeichert werden, ändern. Weitere Informationen finden Sie unter Changing the Default Location of Opened Attachments (Ändern des Standardspeicherorts für geöffnete Anhänge) im *GroupWise 2014 R2 Client User Guide (GroupWise 2014 R2 Client-Benutzerhandbuch) GroupWise 2014 R2 Client Help (GroupWise 2014 R2 Client-Hilfe)*.
- **"AeroSnap"-Position bleibt im E-Mail-Fenster erhalten:** Wenn Sie in früheren Versionen von GroupWise durch Ihre E-Mail-Nachrichten geblättert haben, indem Sie eine Nachricht geöffnet und dann auf den "Weiter"- oder "Zurück"-Pfeil geklickt haben, blieb die [AeroSnap](http://windows.microsoft.com/en-us/windows7/products/features/snap)-Position der Nachricht nicht erhalten. Nun bleibt die Position beim Blättern durch Ihre E-Mails erhalten.
- **Neue Optionen beim Ziehen von E-Mails und Anhängen auf den Desktop:** Wenn Sie eine Nachricht oder einen Anhang auf den Desktop (oder in einen anderen Ordner) ziehen und an diesem Ort bereits eine Nachricht oder ein Anhang mit dem gleichen Namen vorhanden ist, wird der Standarddialog von Windows zum Kopieren und Verschieben von Dateien angezeigt. Dieser bietet Ihnen die Möglichkeit, die Datei zu ersetzen, die alte und die neue Datei zu behalten (wobei der neuen Version eine Nummer angefügt wird) oder den Vorgang abzubrechen.
- **Fotos im Client:** In früheren Versionen von GroupWise wurden Fotos angezeigt, sobald Sie den Mauszeiger in der Leseansicht über einen Namen in den Feldern *Von*, *An*, *CC* usw. bewegten. Die Fotooptionen wurden nun neben dem Absendernamen in der Leseansicht hinzugefügt sowie neben Namen, die bei der automatischen Namensergänzung erscheinen, wenn Sie eine Nachricht adressieren. Sie können nun auch das Profilbild im GroupWise-Adressbuch über den Client mit der Option *Bearbeiten* > *GroupWise-Bild ändern* ändern, sofern dies durch den Administrator aktiviert wurde. Falls sich die Fotos eines Benutzers im GroupWise-Adressbuch und im persönlichen Adressbuch unterscheiden, wird das Foto des persönlichen Adressbuchs angezeigt.
- **Schnellantwort:** Durch Schnellantworten können Sie Ihre Bemerkungen zu einer Nachricht teilen, ohne eine Antwort-E-Mail schreiben zu müssen. Dazu können Sie in der linken unteren Ecke bzw. in der Leseansicht einer Nachricht eine Antwort aus der Liste der Standardantworten auswählen oder auf *Mit Kommentar antworten* klicken. Der Absender der Nachricht sieht die Antwort dann in der Kopfzeile und in der Zusammenfassung der Nachricht.

Weitere Informationen finden Sie unter Using Quick Response (Verwenden von Schnellantworten) im *GroupWise 2014 R2 Client User Guide (GroupWise 2014 R2 Client-Benutzerhandbuch) GroupWise 2014 R2 Client Help (GroupWise 2014 R2 Client-Hilfe)*.

 **Speichern des Client-Status bei einem Absturz:** Der Windows-Client kann nun seinen Status für den Fall einer unerwarteten Beendigung oder eines Absturzes alle 5 Minuten speichern. So beginnt der Client beim erneuten Öffnen mit dem zuletzt vor dem Absturz gespeicherten Status. Weitere Informationen finden Sie unter Remembering Client State on Crash (Speichern des Client-Status bei einem Absturz) im *GroupWise 2014 R2 Client User Guide (GroupWise 2014 R2 Client-Benutzerhandbuch) GroupWise 2014 R2 Client Help (GroupWise 2014 R2 Client-Hilfe)*.

- **Verbesserungen der Eigenschaften für gesendete Nachrichten:** Auf der Registerkarte *Eigenschaften* einer gesendeten Nachricht werden nun nur die *Erweiterten Eigenschaften* angezeigt. Die *Schnelleigenschaften* stehen nun in der Kopfzeile der Nachricht über die Zusammenfassung und ein Pulldownmenü zur Verfügung. Mit dem Symbol auf der rechten Seite des Menüs können Sie zwischen der Ansicht *Vereinfacht* (nach Elementstatus) oder *Basis* (nach Benutzer) wechseln. Sie können auswählen, ob die gesendeten Nachrichten auf der Registerkarte *Eigenschaften* geöffnet oder die Ansicht mit dem Nachrichtentext angezeigt werden sollen, indem Sie unter *Tools* > *Optionen* > *Umgebung* > *Standardaktionen > Nachricht öffnen* oder *Eigenschaften anzeigen* auswählen.
- **Schnelltasten:** Dem Client wurden folgende Schnelltasten hinzugefügt:
	- **Strg+H:** Schaltet die HTML-Markierungsoption um. Wenn Sie diese Tastenkombination inmitten eines Wortes drücken, wird das Wort hervorgehoben.
	- **Strg+K:** Öffnet beim Erstellen einer Nachricht das Menü zum Einfügen eines Hyperlinks.
	- **Strg+T:** Schalter für Flag (*Flag hinzufügen*, *Abgeschlossen*, *Flag entfernen*).
	- **Strg+Umschalt+W;** Leitet die Nachricht als Anhang weiter.
	- **Strg+Umschalt+V:** Fügt Inhalte unformatiert ein. Entfernt aus dem Inhalt der Zwischenablage jede Formatierung und fügt nur den Text aus der Zwischenablage ein.
	- **Strg+Y:** Wiederholt den letzten Vorgang.
	- **Strg+Alt+Y:** Akzeptiert den letzten Vorgang. Dies war bisher Strg+Y, wurde aber geändert, da Strg+Y nun für *Wiederholen* verwendet wird.
	- **Strg+Z:** Macht den letzten Vorgang rückgängig.
	- **Strg+5:** Schaltet die Signatur während der Erstellung ein und aus.
	- **Alt+5:** Öffnet das Dropdownmenü "Signatur".

Eine vollständige Liste der im Client verfügbaren Schnelltasten finden Sie unter Shortcut Keys (Schnelltasten) im GroupWise 2014 R2 Client User Guide (GroupWise 2014 R2 Client-Benutzerhandbuch) GroupWise 2014 R2 Client Help (GroupWise 2014 R2 Client-Hilfe).

 **Widget für Urlaubsregeln:** Dem Client wurde in der rechten unteren Ecke ein Symbol für ein Urlaubsregel-Widget hinzugefügt, über das Sie Ihre Urlaubsregel schnell konfigurieren und aktivieren können. Das Symbol sieht aus wie ein Koffer. Die Farbe des Symbols ändert sich, je nachdem, ob die Regel aktiviert oder deaktiviert ist.

Weitere Informationen finden Sie unter Creating a Vacation Rule or Auto Reply (Erstellen einer Urlaubsregel bzw. automatischen Antwort) im GroupWise 2014 R2 Client User Guide (GroupWise 2014 R2 Client-Benutzerhandbuch) GroupWise 2014 R2 Client Help (GroupWise 2014 R2 Client-Hilfe).

#### <span id="page-7-0"></span>**1.4.2 Termin- und Kalenderverbesserungen**

- Wenn Sie im Monatskalender mit der rechten Maus klicken, werden nun dieselben Optionen angezeigt wie für den Wochen- und den Tageskalender.
- Abonnierte Kalender können Sie nun drucken.
- Der aktuelle Monat wird nun zuoberst der kleinen gestapelten Monatssteuerungen angezeigt.
- **Einladen vs. Delegieren und löschen:** In früheren Versionen von GroupWise konnten Sie durch *Delegieren* weitere Personen zu einem Termin einladen, während Sie jedoch den Termin behielten. Diese Funktionalität wurde geändert. Es gibt nun zwei Optionen: *Einladen* und *Delegieren und löschen*.

Weitere Informationen finden Sie unter Inviting Others or Delegating and Deleting Calendar Items (Einladen anderer Personen oder Delegieren und Löschen von Kalendereinträgen) im GroupWise 2014 R2 Client User Guide (GroupWise 2014 R2 Client-Benutzerhandbuch) GroupWise 2014 R2 Client Help (GroupWise 2014 R2 Client-Hilfe).

 **Vorschlagen einer neuen Uhrzeit für einen Termin:** Mit dieser Funktion kann der Empfänger eines Termins eine Terminzeitensuche für Teilnehmer ausführen und eine neue Uhrzeit vorschlagen. Die neue Uhrzeit wird dann an den ursprünglichen Sender zurückgesendet, der entscheidet, ob er die neue Uhrzeit akzeptiert.

Weitere Informationen finden Sie unter Propose New Time for an Appointment (Vorschlagen einer neuen Uhrzeit für einen Termin) im *GroupWise 2014 R2 Client User Guide (GroupWise 2014 R2 Client-Benutzerhandbuch) GroupWise 2014 R2 Client Help (GroupWise 2014 R2 Client-Hilfe)*.

- **Kontrollkästchen für Benutzer in Vertretungskalendern:** Im Vertretungsmodus befinden sich nun in Mehrbenutzerkalendern neben den einzelnen Benutzern Kontrollkästchen. Über diese Kontrollkästchen können Sie diejenigen Benutzer auswählen, die im Mehrbenutzerkalender des Vertretungsbenutzers angezeigt werden sollen.
- **Verbesserungen hinsichtlich der Rekursion:** Für rekursive (wiederkehrende) Termine wurden folgende Verbesserungen vorgenommen:
	- Wenn Sie einen persönlichen wiederkehrenden Termin bearbeiten, wird dieser Termin nicht mehr wie früher aus dem Rekursionssatz entfernt.
	- Wenn Sie einen geschlossenen wiederkehrenden Termin als abgeschlossen oder nicht abgeschlossen markieren, werden Sie gefragt, ob alle Instanzen dieses Termins entsprechend als abgeschlossen oder nicht abgeschlossen markiert werden sollen.
	- Wenn Sie einen geschlossenen wiederkehrenden Termin aus der Checkliste verschieben, werden Sie gefragt, ob alle Instanzen dieses Termins verschoben werden sollen.
- **Speichern des Ansichtsmodus eines Mehrbenutzerkalenders:** Beim Wechsel zwischen einem Mehrbenutzer- und einem regulären Kalender bleiben die letzten Ansichtseinstellungen sowohl im Mehrbenutzerkalender als auch im regulären Kalender erhalten. Sie brauchen die vorherige Ansicht also nicht wiederherzustellen.

#### <span id="page-8-0"></span>**1.4.3 Kontakt- und Adressbuchverbesserungen**

- Das Kontakt-Popup ist nun im Steuerelement für die Namensergänzung animiert.
- Den Freigabeseiten wurden nun QuickInfos zu Kontakten hinzugefügt.
- Der Registerkarte "Erweitert" eines persönlichen Kontakts wurde die Eigenschaft *Nicht zustellbare Nachrichten generieren* hinzugefügt. Der Benutzer kann einen Kontakt dadurch zurück in das Steuerelement für die Namensergänzung verschieben, wenn der Kontakt automatisch daraus entfernt wurde, weil er nicht zustellbare E-Mail-Nachrichten generiert hatte.
- **Adressbuchänderungen:** Die Funktionalität verschiebt sich von der ausführbaren Adressbuchdatei hin zu den Adressbüchern in der Ordnerliste des Clients. Folgende Änderungen wurden vorgenommen:
	- Anzeige gemeinsamer Adressbücher in der Ordnerliste des Clients
	- Registerkarte *Eigenschaften* > *Optionen* für das Adressbuch *Häufige Kontakte* in der **Ordnerliste**
	- Registerkarte *Eigenschaften* > *Freigabe* für alle persönlichen Adressbücher in der **Ordnerliste**

#### <span id="page-9-0"></span>**1.4.4 Authoring- und E-Mail-Verbesserungen**

- In den unformatierten Nachrichtentext können Sie nun Text ziehen und ablegen.
- Im HTML-Schriftartmenü werden die Namen der Schriftarten nun in der jeweiligen Schriftart angezeigt.
- Die Widgets "Von", "CC" und "BC" in der Authoring-Ansicht werden für alle Felder angezeigt, die nicht "sticky" (dauerhaft) sind.
- Feiner einstellbare Steuerelemente sind nun im Slide-Out "Optionen" verfügbar, das angezeigt wird, wenn Sie angeben, ob die Felder *Von*, *CC* oder *BC* beim Erstellen Ihrer Nachrichten angezeigt werden sollen.
- Beim Bearbeiten einer Nachricht werden nun Ihre ursprünglichen Sendeoptionen für diese Nachricht verwendet. Auch beim Duplizieren einer bereits von Ihnen gesendeten Nachricht werden Ihre ursprünglichen Sendeoptionen verwendet. Duplizieren Sie hingegen eine Nachricht, die Ihnen ein anderer Benutzer zugesendet hat, so werden Ihre Standardsendeoptionen verwendet.
- Bei HTML-Nachrichten sendeten Regeln z. B. für Antworten, Delegieren und Weiterleiten in früheren Versionen von GroupWise bei ihrer Ausführung nur zusammengeführten unformatierten Text. Nun wird die Zusammenführung in der ursprünglichen HTML-Nachricht vorgenommen.
- URLs im Nachrichtentext können nun geprüft werden. Wenn Sie den Mauszeiger über einen URL bewegen, wird der Link in der unteren Kopfzeile der Authoring-Ansicht eingeblendet.
- **Einfügen:** Dem Kontextmenü wurde drei Einfügeoptionen hinzugefügt. Die Optionen passen sich dynamisch an den Inhalt der Zwischenablage an. Diese drei Optionen sind:
	- **Formatierter Text:** Der Inhalt der Zwischenablage wird mit genau der Formatierung eingefügt, mit der er in die Zwischenablage kopiert wurde.
	- **Formatierung zusammenführen:** Behält die HTML-Struktur des Inhalts der Zwischenablage bei, entfernt aber Schriftarten und Header und verwendet stattdessen die zurzeit in der Authoring-Ansicht von GroupWise ausgewählte Schriftart.
	- **Unformatierter Text:** Die Formatierung des Inhalts der Zwischenablage wird vollständig entfernt und es wird nur der reine Text eingefügt. Diese Funktionalität steht auch über die Schnelltaste Strg+Umschalt+V zur Verfügung.
- **Verbesserungen für Signaturen:** Für Signaturen wurden folgende Verbesserungen vorgenommen:
	- **Hintergrundfarbe/-bild:** Für Signaturen können Sie nun eine Hintergrundfarbe und ein Hintergrundbild festlegen.
	- **Deaktivierung der Signatur:** Über *Tools* > *Optionen* > *Umgebung* > *Signatur* und Deaktivierung von *Signatur* können Sie Signaturen nun deaktivieren.
	- **Inline-Signatur mit Microsoft Word:** Wenn Sie unter "Tools" > "Optionen" > "Umgebung" > "Editor/Viewer" Microsoft Word als Editor für unformatierten Text oder HTML-Text ausgewählt haben, können Sie nun Ihre Signatur einfügen.
	- Bei Signaturen im unformatierten Textformat bleiben die Auszeichnungen "Fett", "Unterstrichen" und "Kursiv" erhalten.
	- **Schnelltasten:** Die Schnelltasten Strg+5 und Alt+5 wurden hinzugefügt. Beide werden in der Authoring-Ansicht verwendet. Strg+5 aktiviert bzw. deaktiviert die Signatur. Alt+5 öffnet das Dropdownmenü "Signatur".

 **Bearbeitung von Signaturen für die einmalige Verwendung:** In der Authoring-Ansicht können Sie eine Signatur im Nachrichtentext für die einmalige Anwendung ändern.

Weitere Informationen finden Sie unter Adding the Signature or vCard to an Email (Hinzufügen einer Signatur oder vCard zu einer E-Mail) im GroupWise 2014 R2 Client User Guide (GroupWise 2014 R2 Client-Benutzerhandbuch) GroupWise 2014 R2 Client Help (GroupWise 2014 R2 Client-Hilfe).

 **Haftnotizen:** In früheren Versionen von GroupWise wurden Haftnotizen im Windows-Client auch als *Diskussionsnotizen* oder *persönliche Notizen* bezeichnet. Durch die Änderung des Namens wurde die Synchronisation via GroupWise Mobility Service 2.1 und ActiveSync 14.x mit Notizanwendungen auf mobilen Geräten wie die App Notes auf iOS-Geräten vereinfacht. Wenn die Synchronisation von Notizen auf einem mobilen Gerät aktiviert ist, wird in GroupWise ein neuer Ordner mit dem Namen *Mobile Notizen* erstellt. Im Ordner *Mobile Notizen* erstellte *Haftnotizen* (bzw. dorthin verschobene Notizen) werden mit den mobilen Geräten synchronisiert. Wenn Sie eine GroupWise-Clientversion vor GroupWise 2014 R2 verwenden, heißt der Ordner *Mobile Notizen* noch *Notizen*. Unabhängig vom Namen und der Version wird der Ordner aber genau unter dem Ordner *Jobliste* der Clientschnittstelle erstellt.

Weitere Informationen finden Sie unter Posting a Sticky Note (Posten einer Haftnotiz) im GroupWise 2014 R2 Client User Guide (GroupWise 2014 R2 Client-Benutzerhandbuch) GroupWise 2014 R2 Client Help (GroupWise 2014 R2 Client-Hilfe).

 **Abstimmung:** Mit der Abstimmung kann ein Benutzer ein Thema mit einer Antwortliste an andere Benutzer senden, die dann eine Antwort auswählen können.

Weitere Informationen finden Sie unter Voting (Abstimmung) im GroupWise 2014 R2 Client User Guide (GroupWise 2014 R2 Client-Benutzerhandbuch) GroupWise 2014 R2 Client Help (GroupWise 2014 R2 Client-Hilfe).

#### <span id="page-10-0"></span>**1.4.5 Verbesserungen an der Ordneransicht**

- Sie können nun in und aus Referenzen zu freigegebenen Ordnern kopieren.
- **Spalte "Aktionen":** Die Spalte *Aktionen* wird einer Ordneransicht hinzugefügt, indem Sie auf die Spaltenüberschriften klicken und dann *Mehr* und *Aktionen* auswählen. Die Spalte kann aber auch über die Eigenschaftenseite eines Ordners hinzugefügt werden. In dieser Spalte werden neben den Elementen für die am häufigsten verwendeten Jobs (z. B. *Antworten*, *Verschieben in* und *Löschen*) Mauszeigersymbole eingefügt. Bei Auswahl von *Verschieben in* werden in der folgenden Reihenfolge mögliche Ziele angezeigt:
	- **Empfehlungen**
	- **Häufig verwendet**
	- **Kürzlich verwendet:** Wenn kein Ziel aus den oben aufgeführten Kategorien angezeigt wird, werden folgende Ziele angezeigt.
	- **Mehr:** Zeigt die vollständige Ordnerliste an.
- **Kategorieverbesserungen** Nachrichten können nun mehrere ihnen zugeordnete Kategoriefarben anzeigen, wenn der Ordneransicht die Spalte "Kategorien" hinzugefügt wird oder wenn der Ordner in der Zusammenfassungsansicht angezeigt wird.

Weitere Informationen finden Sie unter Understanding Categories (Kategorien) im GroupWise 2014 R2 Client User Guide (GroupWise 2014 R2 Client-Benutzerhandbuch) GroupWise 2014 R2 Client Help (GroupWise 2014 R2 Client-Hilfe).

 **Geschützte Ordner und Nachrichten:** Sie können Nachrichten in Ordnern schützen, sodass sie bei einer automatischen Bereinigung oder Archivierung nicht entfernt werden. Um Nachrichten schützen zu können, müssen Sie diese Option in der Administrationskonsole aktivieren.

Die entsprechenden Informationen für die Administrationskonsole finden Sie unter Allow User to Protect Items from Auto Cleanup (Benutzern erlauben, Nachrichten vor der automatischen Bereinigung zu schützen) im *GroupWise 2014 R2 Administration Guide (GroupWise 2014 R2- Verwaltungshandbuch)*.

Die entsprechenden Informationen für den Client finden Sie unter Protecting Folders and Items (Schützen von Ordnern und Nachrichten) im *GroupWise 2014 R2 Client User Guide (GroupWise 2014 R2 Client-Benutzerhandbuch) GroupWise 2014 R2 Client Help (GroupWise 2014 R2 Client-Hilfe).*

 **Schnellaufgaben/Nachverfolgungs-Flags:** Dem GroupWise-Client wurde links des Symbols einer Nachricht eine Option für Schnellaufgaben bzw. Nachverfolgungs-Flags hinzugefügt. Mit dieser Option können Sie auf das Flag-Symbol klicken und eine Nachricht zur Nachverfolgung kennzeichnen. Diese Option steht für Diskursabfolgen, Listen mit vorgeschlagenen Terminen oder die Kalenderübersicht nicht zur Verfügung. Wenn der Eintrag mit einem Flag gekennzeichnet wird, erscheint er auch im Ordner "Jobliste".

Weitere Informationen finden Sie unter Understanding Quick Tasks/Follow-up Flags (Schnellaufgaben/Nachverfolgungs-Flags) im *GroupWise 2014 R2 Client User Guide (GroupWise 2014 R2 Client-Benutzerhandbuch) GroupWise 2014 R2 Client Help (GroupWise 2014 R2 Client-Hilfe)*.

- **Verbesserungen an QuickFinder:** Über das QuickFinder-Feld, das sich rechts oben in allen Ordneransichten befindet, durchsuchen Sie nun nicht nur mehr die Kopfzeilenfelder, sondern auch den Nachrichtentext und die Anhänge einer Nachricht. Auf diese Weise werden tatsächlich alle Nachrichten gefunden, in denen die Suchzeichenfolge vorkommt. Wenn im QuickFinder-Feld ein Benutzernamen eingegeben wird, wird dieser Name im Adressbuch nachgeschlagen, so dass QuickFinder auch Nachrichten findet, die an die E-Mail-Adresse dieses Benutzers adressiert sind.
- **Rückgängig und Wiederholen:** Im Client können nun auch mehrere Aktionen rückgängig gemacht und wiederholt werden. *Rückgängig* macht jede von Ihnen vorgenommene Änderung rückgängig, während *Wiederholen* eine rückgängig gemachte Änderung wiederherstellt. Die Optionen können über das Menü "Aktionen" oder mit den Schnelltasten Strg+Z (Rückgängig) bzw. Strg+Y (Wiederholen) aufgerufen werden. Die folgenden Aktionen können rückgängig gemacht und wiederholt werden:
	- Verschieben in
	- Löschen
	- Ordner verschieben
	- Kategorie festlegen
	- Ordnerliste ein-/ausblenden
	- QuickViewer ein-/ausblenden
	- Hauptmenü ein-/ausblenden

#### <span id="page-11-0"></span>**1.4.6 Sicherheitsverbesserungen**

- **Bereinigung von Zugriffs- und Proxydatensätzen:** Während inaktiver Startzeiten werden Zugriffs- und Proxydatensätze mit bestehenden GroupWise-Benutzern abgeglichen und überprüft. Wenn Datensätze gelöscht werden müssen, werden Sie entsprechend informiert. Falls Sie den Caching-Modus verwenden und keine Online-Verbindung hergestellt werden kann, werden die Datensätze nicht überprüft.
- **AES/SHA-Verbesserungen:** Die Option zur Aktivierung von Microsoft Enhanced RSA und zur Aktivierung eines ASE-Providers steht nun unter *Tools* > *Optionen* > *Senden* > *Sicherheit* > *Sicherheitsdienstanbieter auswählen* zur Verfügung. Unter den *Erweiterten Optionen* stehen Ihnen verschiedene AES-Versionen zur Verschlüsselung sowie das neue SHA-256 und noch

bessere Algorithmen zur Unterzeichnung zur Auswahl. Bislang war AES in GroupWise nicht verfügbar und die Signatur war mit SHA-1 hart-kodiert. Dieser neue Algorithmensatz ist sicherer und in einigen Ländern für behördliche und andere offizielle Zwecke vorgeschrieben.

- **Rechte in Mehrbenutzerkalendern sind konsistenter mit den ursprünglich erteilten Rechten:** Dadurch löst sich eventuell das Problem der Nutzung eines Mehrbenutzerkalenders zur Anzeige von Kalendern, auf die der Benutzer gar keinen Zugriff hat. Beispiel: Benutzer A hat das Recht zur Anzeige des Kalenders von Benutzer B, Benutzer C hat dieses Recht hingegen nicht. Auch wenn Benutzer C das Recht zur Anzeige des Kalenders von Benutzer A hat, sollte ihm der Mehrbenutzerkalender von Benutzer A nicht die Möglichkeit geben, Einblick in den Kalender von Benutzer B zu nehmen. Diese Programmkorrektur untermauert diese Einschränkung, indem sie die inhärent nicht erlaubte Ansicht von Kalendern durch Benutzer über die Mehrbenutzerkalender anderer Benutzer verhindert. Die entsprechenden Rechte werden unter *Tools* > *Optionen* > *Sicherheit* > *Vertretungszugriff* festgelegt. Zudem wurden im Dialogfeld "Vertretungszugriff" die Benutzernamen entfernt, für die das Recht auf Vertretungszugriff nicht mehr besteht.
- **Verbesserungen der Vertretungsoptionen:** Die Zugriffsrechte bei der Zuweisung des Vertretungszugriffs auf Ihre Mailbox können Sie nun unter *Tools* > *Optionen* > *Sicherheit* > *Vertretungszugriff* explizit einschränken. Bislang waren diese Rechte generell zugewiesen, wenn der Zugriff auf die *Optionen* erlaubt war. Die Optionen sind:
	- **Optionen**
	- **Sicherheitsoptionen:** Nur verfügbar, wenn *Optionen* ausgewählt ist.
	- **Regeln**
	- **Ordner**

Weitere Informationen finden Sie unter Granting Proxy Rights as a Mailbox Owner (Erteilen von Vertretungsrechten als Mailboxbenutzer) im *GroupWise 2014 R2 Client User Guide (GroupWise 2014 R2 Client-Benutzerhandbuch) GroupWise 2014 R2 Client Help (GroupWise 2014 R2 Client-Hilfe)*.

### <span id="page-12-0"></span>**1.5 Verbesserungen von WebAccess**

#### **Allgemeine Verbesserungen:**

- Der Ordner *Mobile Notes* kann nun umbenannt werden.
- Die WebAccess-Benutzerschnittstelle für *Regeln* wurde aktualisiert.
- Termine beginnen nun zur nächsten vollen Stunde (anstatt mittags).
- Auch wenn SSL nicht konfiguriert ist, zieht WebAccess nun SSL-Verbindungen mit dem DVA vor.
- *Persönliche Nachrichten* wurden in *Haftnotizen* umbenannt.
- **Verbesserungen an der automatischen Aktualisierung:** Die automatische Aktualisierung unterstützt nun auch mehrere WebAccess-Sitzungen. Zudem wurden die Leistung und Zuverlässigkeit optimiert.
- **Steuerung der in CalPub angezeigten Elemente:** Sie können nun festlegen, ob in CalPub Termine, Notizen und Jobs angezeigt werden. Standardmäßig werden alle diese Elemente angezeigt.

Weitere Informationen finden Sie unter Controlling Items Displayed (Steuerung der angezeigten Elemente) im *GroupWise 2014 R2 Administration Guide (GroupWise 2014 R2- Verwaltungshandbuch)*.

 **Verbesserte Suchschnittstelle:** Die Benutzerschnittstelle der Basissuche von WebAccess wurde überarbeitet. Sie können die Ergebnisse nun auf *Diesen Ordner*, *Alle Ordner* oder *Alle (freigegebenen) Ordner* einschränken.

Weitere Informationen finden Sie unter Searching for a Word or Phrase Using Basic Find (Suche nach einem Suchbegriff in der Basissuche) im *GroupWise 2014 R2 WebAccess User Guide (GroupWise 2014 R2 WebAccess-Benutzerhandbuch) GroupWise 2014 R2 WebAccess Help (GroupWise 2014 R2 WebAccess-Hilfe)*.

- **Fotos in WebAccess:** Die Profilfotos der Benutzer werden nun an verschiedenen Stellen in WebAccess angezeigt:
	- Leseansicht eines Elements
	- QuickInfo zur Namensergänzung
	- Kontaktdetails
	- Systemadressbuch
- **Vereinfachte URLs:** Die URLs für WebAccess wurden aktualisiert, um den Zugriff zu erleichtern:
	- **WebAccess (vollständig):** /gw/webacc
	- **WebAccess Mobile:** /gw/webacc/mobile
	- **WebAccess (einfach):** /gw/webacc/simple
	- **WebAccess Admin:** /gw/webacc/admin

### <span id="page-13-3"></span>**1.6 Leistungsverbesserungen**

- Allgemeine Leistungs-, Sicherheits- und Stabilitätsverbesserungen in WebAccess.
- MTA, POA und GWIA benötigen zum Herunterfahren weniger Zeit, so dass sich die Clustermigration beschleunigt. Die Zeit zum Herunterfahren des MTA hat sich zum Beispiel von durchschnittlich 40 Sekunden auf 9 Sekunden reduziert.
- Unter Linux beträchtliche Verbesserungen beim Herunterladen großer Anhänge von einem POA. Die Zeit zum Herunterladen eines 25 MB großen Anhangs hat sich zum Beispiel von durchschnittlich 40 Sekunden auf 3 Sekunden reduziert.
- CalPub kann nun jeden in der Startdatei konfigurierten POA verwenden. Falls der erste POA nicht aktiv ist, verwendet CalPub für das Bootstrapping den nächsten aktiven POA.
- Der iCal-Import aus iOS wurde optimiert.
- Ziehen und Ablegen (Drag & Drop) von GW-Linkdateien wurde verbessert.

## <span id="page-13-0"></span>**2 GroupWise-Systemanforderungen**

Die Systemanforderungen für GroupWise sind im Abschnitt GroupWise System Requirements (GroupWise-Systemanforderungen) im *GroupWise 2014 R2 Installation Guide* (GroupWise 2014 R2- Installationshandbuch) aufgelistet.

## <span id="page-13-1"></span>**3 Installation**

Installationsanleitungen für GroupWise 2014 R2 finden Sie im *GroupWise 2014 R2 Installation Guide* (GroupWise 2014 R2-Installationshandbuch).

## <span id="page-13-2"></span>**4 In GroupWise 2014 R2 behobene Probleme**

Einige der in der ersten Version von GroupWise 2014 festgestellten Probleme wurden in dieser Version behoben. Eine Liste der behobenen Probleme finden Sie unter TID xxxxxxx in der [Novell](http://www.novell.com/support)  [Support-Knowledgebase](http://www.novell.com/support).

## <span id="page-14-0"></span>**5 Noch bestehende Probleme in GroupWise 2014 R2**

Einige der in früheren Versionen von GroupWise 2014 festgestellten Probleme wurden noch nicht behoben. Weitere Informationen hierzu finden Sie in folgenden Readme-Dateien:

- [GroupWise 2014-Readme-Datei](https://www.novell.com/documentation/groupwise2014r2/gw2014_readme/data/gw2014_readme.html)
- [GroupWise 2014 SP1-Readme-Datei](https://www.novell.com/documentation/groupwise2014r2/gw2014_readme_sp1/data/gw2014_readme_sp1.html)
- [GroupWise 2014 SP2-Readme-Datei](https://www.novell.com/documentation/groupwise2014r2/gw2014_readme_sp2/data/gw2014_readme_sp2.html)

## <span id="page-14-1"></span>**6 Bekannte Probleme in GroupWise 2014 R2**

#### **6.1 Stabilitätsprobleme in Verbindung mit Microsoft Edge**

In Verbindung mit Microsoft Edge for GroupWise gibt es sowohl in der Administrationskonsole als auch in WebAccess Stabilitätsprobleme. Diese Probleme werden noch untersucht. Solange diese Probleme bestehen, empfehlen wir Ihnen Internet Explorer (statt Edge) für den Zugriff auf GroupWise.

### **6.2 Mit Microsoft Edge werden Anhänge automatisch in WebAccess heruntergeladen**

Aufgrund der automatischen Downloadfunktion von Edge werden Sie beim Herunterladen von Anhängen in WebAccess nicht gefragt, ob der Download *gespeichert*, *geöffnet* oder *abgebrochen* werden soll.

### **6.3 Beim Upgrade von WebAccess wird der Dienst Tomcat6 auf dem Windows-Server nicht bereinigt**

In GroupWise 2014 R2 wird Tomcat6 nicht mehr verwendet. Vielmehr ist GroupWise auf Tomcat8 umgestiegen. Dennoch wird Tomcat6 bei einem Upgrade nicht entfernt. Dies geschieht, um die Funktion anderer Programme auf Ihrem System sicherzustellen, die Tomcat6 noch verwenden. Wenn Sie auf Ihrem Server keine Programme verwenden, die Tomcat6 benötigen, können Sie diese Version des Dienstes von Ihrem Server deinstallieren.

### **6.4 Bei Verwendung des klassischen Designs von Windows können keine Benutzer aus der Namensergänzungsliste ausgewählt werden**

Die Namensergänzungsfunktion lässt bei Verwendung des klassischen Designs von Windows keine Benutzerauswahl zu. Wenn Sie diese Funktion nutzen möchten, müssen Sie ein anderes Design verwenden.

### **6.5 RPM-Fehlernachricht während der Installation von WebAccess unter Linux**

Bei der Installation von WebAccess unter SLES erhalten Sie für die RPMs eventuell den Fehler Von diesem Hersteller nicht unterstützt. Dies liegt daran, dass die GroupWise-RPMs nicht Teil des SLES-Repositorys sind. Die Fehlernachricht kann ignoriert werden.

### **6.6 Ein Vertretungsbenutzer kann in einem Post-Office vor GroupWise 2014 R2 die Sicherheitsoptionen von GroupWise 2014 R2 anzeigen, auch wenn er nicht über die entsprechenden Anzeigerechte verfügt**

Auch wenn ein Benutzer in GroupWise 2014 R2 einem Benutzer eines Post-Office einer früheren GroupWise-Version nur Optionsrechte, nicht aber Sicherheitsrechte zuweist, kann der Vertretungsbenutzer die Sicherheitsoptionen sehen. Dies liegt daran, dass sich die Vertretungsrechte in GroupWise 2014 R2 geändert haben. Um dies zu verhindern, müssen Sie alle Post-Offices auf GroupWise 2014 R2 aktualisieren.

## <span id="page-15-0"></span>**7 Dokumentation**

In den folgenden Referenzen und Dokumenten finden Sie Informationen zu GroupWise 2014 R2:

- Installation: *GroupWise 2014 R2-Installationshandbuch*
- Online-Dokumentation zum Produkt: [GroupWise 2014 R2-Dokumentations-Website](https://www.novell.com/documentation/groupwise2014r2)

## <span id="page-15-1"></span>**8 Rechtliche Hinweise**

Novell, Inc. übernimmt für Inhalt oder Verwendung dieser Dokumentation keine Haftung und schließt insbesondere jede ausdrückliche oder implizite Garantie für Marktfähigkeit oder Eignung für einen bestimmten Zweck aus. Novell, Inc. behält sich das Recht vor, dieses Dokument jederzeit teilweise oder vollständig zu ändern, ohne dass für Novell, Inc. die Verpflichtung entsteht, Personen oder Organisationen davon in Kenntnis zu setzen.

Novell, Inc. gibt ebenfalls keine Erklärungen oder Garantien in Bezug auf Novell-Software und schließt insbesondere jede ausdrückliche oder implizite Garantie für handelsübliche Qualität oder Eignung für einen bestimmten Zweck aus. Außerdem behält sich Novell, Inc. das Recht vor, Novell-Software jederzeit ganz oder teilweise zu ändern, ohne dass für Novell, Inc. die Verpflichtung entsteht, Personen oder Organisationen von diesen Änderungen in Kenntnis zu setzen.

Alle im Zusammenhang mit dieser Vereinbarung zur Verfügung gestellten Produkte oder technischen Informationen unterliegen möglicherweise den US-Gesetzen zur Exportkontrolle sowie den Handelsgesetzen anderer Länder. Sie stimmen zu, alle Gesetze zur Exportkontrolle einzuhalten und alle für den Export, Reexport oder Import von Lieferungen erforderlichen Lizenzen oder Klassifikationen zu erwerben. Sie erklären sich damit einverstanden, nicht an juristische Personen, die in der aktuellen US-Exportausschlussliste enthalten sind, oder an in den US-Exportgesetzen aufgeführte terroristische Länder oder Länder, die einem Embargo unterliegen, zu exportieren oder zu reexportieren. Sie stimmen zu, keine Lieferungen für verbotene nukleare oder chemischbiologische Waffen oder Waffen im Zusammenhang mit Flugkörpern zu verwenden. Weitere Informationen zum Exportieren von Novell-Software finden Sie auf der Webseite [Novell International](http://www.novell.com/info/exports/)  [Trade Services](http://www.novell.com/info/exports/) (http://www.novell.com/info/exports/). Novell übernimmt keine Verantwortung für das Nichteinholen notwendiger Exportgenehmigungen.

Copyright © 2015, Novell, Inc. Alle Rechte vorbehalten. Ohne ausdrückliche, schriftliche Genehmigung des Herausgebers darf kein Teil dieser Veröffentlichung reproduziert, fotokopiert, übertragen oder in einem Speichersystem verarbeitet werden.

Hinweise zu Novell-Marken finden Sie in der [Novell Trademark and Service Mark-Liste](http://www.novell.com/company/legal/trademarks/tmlist.html) (http:// www.novell.com/company/legal/trademarks/tmlist.html).

Die Rechte für alle Marken von Drittanbietern liegen bei den jeweiligen Eigentümern.